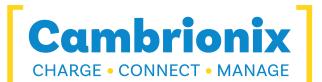

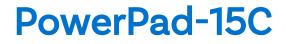

### **User Manual**

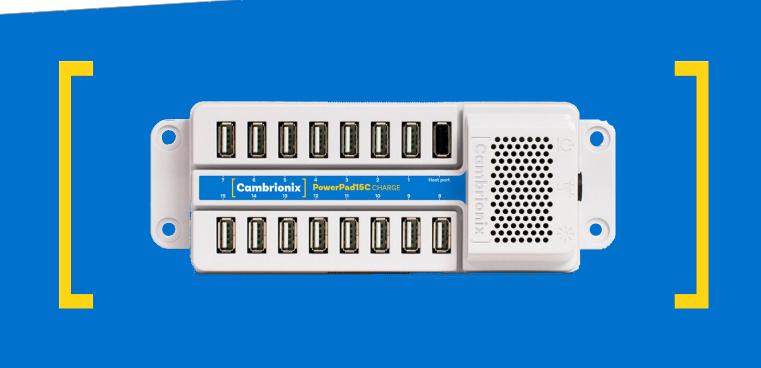

\*Please note this product has been discontinued

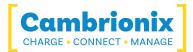

# 1. Table of Contents

| 1. Table of Contents                         | 1  |
|----------------------------------------------|----|
| 2. Introduction                              |    |
| 3. Safety                                    | 4  |
| 3.1. Signal word panel                       | 4  |
| 3.2. Safety alert symbol                     |    |
| 3.3. Pictograms                              | 5  |
| 3.4. Product modification                    | 5  |
| 3.5. Power supply                            | 6  |
| 3.6. Storage and Installation                | 7  |
| 3.7. Cleaning your PowerPad-15C              |    |
| 4. Getting Started                           |    |
| 4.1. Unpacking your product                  |    |
| 4.2. What's Included                         | 10 |
| 4.3. Consumables and Placing Orders          |    |
| 4.4. Connecting to the mains                 |    |
| 4.5. Connecting devices to your PowerPad-15C | 11 |
| 4.6. Charging                                | 11 |
| 4.7. Registration                            |    |
| 4.8. Help and Support                        | 12 |
| 5. Using your Cambrionix Hub                 |    |
| 5.0.1 Fan Behaviour                          | 13 |
| 5.1. Using Without Connecting to a Host      |    |

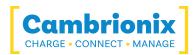

| 6. Product Specifications                             |    |
|-------------------------------------------------------|----|
| 6.1. Features                                         |    |
| 6.2. Hub Specifications                               | 14 |
| 6.3. Power Specifications                             |    |
| 6.4. Port Specifications                              |    |
| 6.5. Drawings                                         |    |
| 7. Troubleshooting                                    |    |
| 7.1. Common troubleshooting tips                      |    |
| 7.2. Logging through Cambrionix Connect               |    |
| 7.3. Hardware Failure                                 |    |
| 7.4. Device connection                                |    |
| 7.5. Hub connection issues                            |    |
| 7.6. Using with a headless system                     |    |
| 7.7. Software troubleshooting                         |    |
| 8. Returns and Damaged Products                       |    |
| 8.1. What if my order arrives with an issue?          |    |
| 8.2. What happens after I have requested a Return?    |    |
| 8.3. Waste Electrical and Electronic Equipment (WEEE) |    |

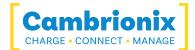

# 2. Introduction

The PowerPad-15C has been designed primarily for desktop use, being highly compact and quiet. It provides 10W of charging power to each of its Type-A ports, allowing mobile devices to be charged quickly, safely and reliably. All ports can be controlled using Cambrionix software to enable charging whilst monitoring important port and device information.

The PowerPad-15C can charge attached USB devices without using a local computer, and our intelligent charging algorithm allows almost any device to be charged at its optimum rate (up to 2.1A). The firmware can be updated to enable new charging profiles to be added, ensuring the PowerPad-15C can charge the latest devices. It is ready to charge out-of-the-box.

You can download the latest version of this manual and all product user manuals from our website at the following link. <u>www.cambrionix.com/product-user-manuals</u>

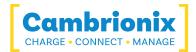

# 3. Safety

This user manual is for informational purposes only, it contains information for the start-up and operation of this product. Note: the contents and the product described are subject to change without notice. To avoid injuries and damage, observe the safety instructions in the user manual.

This manual has been arranged to follow the IEC/ICEE 82079-1 standard. This is to facilitate the easier understanding and location of information relating to the PowerPad-15C. Any errors or omissions can be reported using our support ticket system (see Help and Support). This way, any issues that are discovered can be acted on quickly and we can update the documentation to reflect this.

Understanding and observing the instructions in this user manual are prerequisites for hazardfree use and safety during operation. This user manual cannot cover all possible applications. If you would like additional information or if problems arise that are not sufficiently addressed in this manual, please ask your distributor or contact us directly using the means preferred, which are located on the back cover of this manual.

| <b>E</b> | <b>Personal Injury and Damage to the product</b><br>Always observe the safety instructions in this user manual |
|----------|----------------------------------------------------------------------------------------------------|

## 3.1. Signal word panel

Depending on the probability of serious consequences, potential dangers are identified with a signal word, the corresponding safety colour, and if appropriate, the safety alert symbol.

## 

Indicates a potentially hazardous situation that, if not avoided, may result in moderate or minor (reversible) injury.

# CAUTION

Indicates a potentially hazardous situation which, if not avoided, may result in damage to the product and its functions, or to property in its proximity.

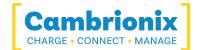

## 3.2. Safety alert symbol

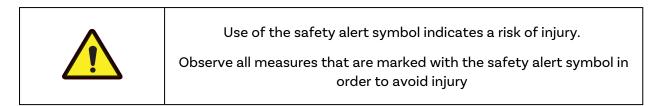

### 3.3. Pictograms

These symbols will be used throughout this documentation to alert to any potential dangers or any actions that must be taken.

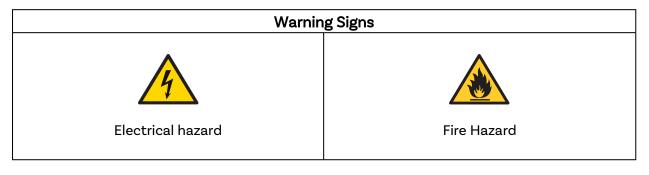

| Mandatory action signs      |                      |  |
|-----------------------------|----------------------|--|
|                             |                      |  |
| Read operating instructions | Mandatory regulation |  |

## 3.4. Product modification

Cambrionix products are designed and manufactured to meet the requirements of UK and international safety regulations. Modifications to the product could affect safety and render the product non-compliant with relevant safety standards, resulting in injury or damage to the product.

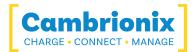

## 

An electric shock or personal injury may occur

Do not modify the product in any way.

Do not dismantle the product.

Do not open the product

## 

| Fire, or | personal | injury    | may | occur |
|----------|----------|-----------|-----|-------|
|          | persona  | ii ijai y | may | occui |

Do not obstruct air vents on the product.

Do not cover the product in or place near combustible material.

### CAUTION

Damage to your product may occur

Do not bend or compress any part of the product.

### 3.5. Power supply

This section describes the safety precautions you must follow when using the external power supply.

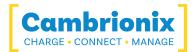

## 

### An electric shock or personal injury may occur

Do not use a damaged power cord or plug, or a loose power socket.

Do not touch the power plug with wet hands.

Do not allow liquids to come into contact with the unit or power supply.

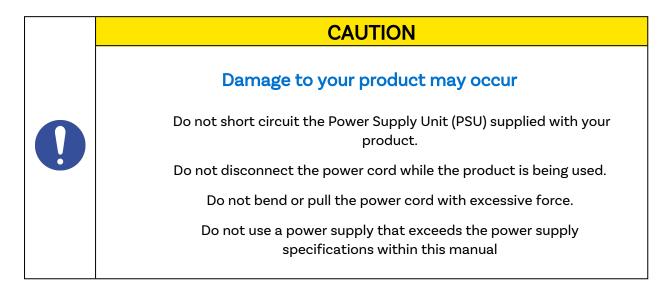

## 3.6. Storage and Installation

This section describes safety precautions you must follow when installing and storing your PowerPad-15C.

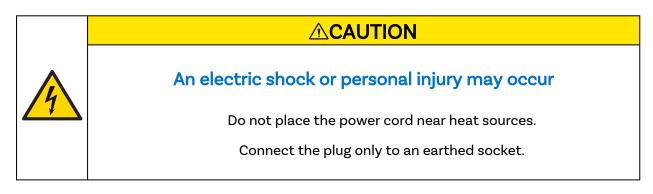

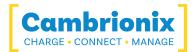

## CAUTION

### Damage to your Cambrionix product may occur

Operate the product only in an environment where the ambient

temperature is inside the operating temperature range.

Operate the product only in an environment where the relative humidity is inside the operating range.

Be careful not to leave the power cord underneath a heavy object.

### 

Overheated power sockets may cause a fire

Do not overload the power socket that your hub is connected to.

Insert the power plug all the way into the socket so that it is not loose.

## CAUTION

Overloading the brackets may cause failure

The rack brackets for all our products are not designed to be used in a mobile application, bracket failure could occur if the units are not supported fully e.g Shock during road transport.

# 3.7. Cleaning your PowerPad-15C

Cleaning the product is generally not required, although in some instances it may be necessary if excess dirt/ dust/ hair has accumulated, or if minor liquid spillages have occurred on the module during operation or storage.

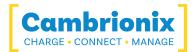

## 

### Electric shock or personal injury may occur

If there is a dirt/ spillage over a ventilation slot, external data/ power connector or product aperture, please remove power from the unit without touching the liquid and seek advise before reapplying power

- Ensure that the product is switched off and the power cord is removed from the product. Hold the power cable by the plug and do not touch either the plug or the power cord with wet or damp hands as an electrical shock may result
- Wipe the product with a clean, dry and soft cloth. Do not use detergents which contain alcohol, solvent or surface-active agents. Do not spray water or detergent directly onto the product
- Mildly dampen a soft and dry cloth in water and wring thoroughly to clean the product as required
- Dry the product thoroughly once the cleaning has finished
- Reconnect the power cord and use your product as advised once cleaning is complete

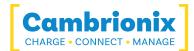

# 4. Getting Started

This manual provides a reference for end-users installing for the first time and using their hub afterwards. As well as a guide for product safety-related information.

The PowerPad-15C is intended to be used in an indoor static environment in which the environment falls within the tested specifications to provide charge, sync and management functionality. Please see the Product Specifications section of this manual for information on the environment specifications.

## 4.1. Unpacking your product

When you have received your product, please check the packing slip inside the box to ensure all contents and quantities are correct before opening. This is to avoid retesting and repackaging any items that are not required.

When opening the packaging, use a suitable method to open the box i.e, do not use a knife. This is to ensure the product is not damaged.

| 0 | <b>Personal Injury and Damage to the product</b><br>There will be a label on the hub advising you to read the User manual<br>before use. This will need to be removed before use as it may be<br>covering host ports, vents etc. |
|---|----------------------------------------------------------------------------------------------------|

## 4.2. What's Included

- PowerPad-15C Hub
- 2m Mains power cable (Country specified on order including fuse for the UK plugs)
- Power Supply Unit

### 4.3. Consumables and Placing Orders

If you require any spare parts, such as cables, these can be ordered by quoting the product part number listed in the Product Specifications.

These can be ordered from the reseller or solution partner you purchased your PowerPad-15C from, or from Cambrionix directly.

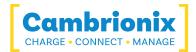

To find one of our partners local to you please visit <u>www.cambrionix.com/about-</u> <u>cambrionix/partners-distributors</u> where you can learn about the local vendors and distributors that can assist you and find their contact information.

### 4.4. Connecting to the mains

Connect the Power Supply Unit (PSU) to the hub using the 4-Pin Mini-DIN plug. Connect the power cable to the PSU. Making sure you adhere to local safety regulations, connect the power cable to the 100 – 250 VAC mains power outlet and switch the hub on using the small power switch located adjacent to the power input connector on the hub. When the device is switched on, a LED next to the power input will be illuminated. The hub is now ready to charge attached devices.

Please note that USB specifications require a minimum 100 mA charge current to be available during data transfer. As indicated in above, if the attached device has a BC1.2 compliant CDP port, the device can draw up to 2.1A whilst transferring data.

### 4.5. Connecting devices to your PowerPad-15C

Throughout this manual we will refer to "devices" this relates to the device you are connecting to the PowerPad-15C this could be any USB device such as a phone, tablet, USB drive or any other USB connected device.

Once you have your hub setup the next thing is to connect your devices to start using the PowerPad-15C. We would always recommend using the OEM cable supplied by the manufacturer of the device, so whatever cable is provided with the device use that cable to connect to the hub.

If your device has a USB plug (male connector) on it already then you can connect the device directly into the hub.

If the cable (or plug fitted to device) is not the same USB type as the socket (female connectors) on the PowerPad-15C then you will require an adaptor or a different cable.

### Cables

Some USB cables are data transfer only, and some are power delivery only. There are also options that can handle both tasks. Be sure to verify a cable's abilities before purchasing it and select a cable which can handle the speeds and power transfer that you require.

### 4.6. Charging

Your PowerPad-15C will allow your device to charge at the maximum rate possible up to 2.1A. The way that charging takes place is the PowerPad-15C will provide the device with a capability to charge and the devices USB charging controller will determine the maximum amount of charge it wants to draw down.

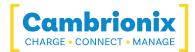

Although a maximum charge rate of 2.1A is possible, the device itself determines the exact rate and as such you may not see the maximum amount of charging on every device type that is connected.

## 4.7. Registration

You may register your product at www.cambrionix.com/product-registration

## 4.8. Help and Support

FAQs and help can be found on the Help page here

• https://www.cambrionix.com/help\_pages/help.

You can raise a support ticket for more in depth support here

• <u>https://support.cambrionix.com</u>

You can also download any of our manuals and keep up to date at the link here

• www.cambrionix.com/product-user-manuals

When contacting support, please supply the product information for the hub in question. This can be found on the Device Information Plate which is either on the underside or back of the unit.

Providing serial and Purchase order numbers, can help identify your specific product and speed up the process.

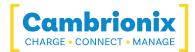

# 5. Using your Cambrionix Hub

This section provides guidance on using your hub effectively, either in charge-only or sync-andcharge applications. You will also find detailed information on managing your hub, adjusting port modes, connecting multiple hubs to a single host, and utilising Cambrionix Software for enhanced functionality.

### 5.0.1 Fan Behaviour

Your PowerPad-15C has an inbuilt fan used to cool the product when internal temperatures rise above a set threshold. On power up the fan will spin for approximately a second before turning off. For more information on the temperatures that trigger the fan please see the fan properties section in the Hub Specifications.

When looking into the specifications you will see five different temperatures relating to fan speed and temperatures some information on how this relates to your product please see below table:

| Start Temperature (°C)             | The Temperature at which the fan will initially turn on      |
|------------------------------------|--------------------------------------------------------------|
| 50% Speed Start Temperature (°C)   | The Temperature at which the fan will increase to 50% speed  |
| Max Airflow Temperature (°C)       | The Temperature at which the fan will increase to 100% speed |
| Drop to 50% Speed Temperature (°C) | The Temperature at which the fan will decrease to 50% speed  |
| Stop Temperature (°C)              | The Temperature at which the fan will turn off               |

With the PowerPad-15C there is also an internal power supply which has its own fan which will continuously be active with a very low sound level (less than 47db at full load)

# 5.1. Using Without Connecting to a Host

When the hub is powered on and not connected to a local host computer, it automatically switches to charging mode using its intelligent charging algorithm. Simply connect your devices to any available port (excluding the Host Port) using USB-compliant cables to begin charging.

Once the devices are connected, the algorithm will detect the highest charge rate allowable for each attached device. Charging at the optimum rate (up to 2.1A) specified by the manufacturer will commence once profiling is complete. Depending on the state of charge of the device attached, this may take tens of seconds.

During profiling, the LEDs will flash red. Charging at the optimum rate specified by the manufacturer will commence once profiling is complete. At this point, the red LEDs will be constantly illuminated. Depending on the state of charge of the device attached, profiling may take tens of seconds. Once the device is nearly fully charged, and the current draw falls below a set limit for a given period, the green LEDs will be illuminated.

# 6. Product Specifications

## 6.1. Features

| PP15CFeatures                   |     |
|---------------------------------|-----|
| 19-inch Rack Mountable          | no  |
| Dedicated control port          | no  |
| Fan Assisted Cooling            | yes |
| Selective upstream port         | no  |
| Internal Temperature Monitoring | yes |
| Indicator LED                   | no  |
| User Replaceable Fuse           | no  |
| Internal Battery                | no  |
| Table 6-1                       |     |

Table 6-1

| USB Downstream Port Features              |     |  |  |  |
|-------------------------------------------|-----|--|--|--|
| Configurable enumeration delay            | no  |  |  |  |
| USB BC 1.2 Support                        | yes |  |  |  |
| USB Type-C Rev 1.3 Support                | no  |  |  |  |
| USB Power Delivery 2.0 Support            | no  |  |  |  |
| USB Power Delivery 3.0 Support            | no  |  |  |  |
| Independent Hi-Speed Enable and Disable   | no  |  |  |  |
| Independent SuperSpeed Enable and Disable | no  |  |  |  |
| Individual Enable and Disable             | no  |  |  |  |
| Individual port voltage measurement, Vbus | no  |  |  |  |
| Individual port current measurement, Vbus | yes |  |  |  |
| Individual CC voltage measurement, Vconn  | no  |  |  |  |
| Individual CC current measurement, Vconn  | no  |  |  |  |
| Link speed detection                      | no  |  |  |  |
| Programmable port current limits          | no  |  |  |  |
| RGB Indicator LEDs                        | no  |  |  |  |
| Individual Colour Indicator LEDs          | no  |  |  |  |
| Table 6-2                                 |     |  |  |  |

# 6.2. Hub Specifications

| PP15C Properties                   |     |         |  |                                           |     |
|------------------------------------|-----|---------|--|-------------------------------------------|-----|
| Colour                             | Nom | White   |  | Number of USB Upstream Ports              | Nom |
| Control Port Connector Type        | Nom | -       |  | Number of USB Upstream Ports              | Nom |
| Dimensions Depth (mm)              | Nom | 73      |  | Number of USB2 Type-A Downstream<br>Ports | Nom |
| Dimensions Height (mm)             | Nom | 42      |  | Number of USB2 Type-A Expansion Ports     | Nom |
| Dimensions Width (mm)              | Nom | 199     |  | Number of USB2 Type-A Upstream Ports      | Nom |
| Downstream Connector Type          | Nom | Type-A  |  | Number of USB2 Type-B Upstream Ports      | Nom |
| Electrostatic Discharge, air (kV)  | Max | -       |  | Number of USB2 Type-C Downstream<br>Ports | Nom |
| Electrostatic Discharge, Vesd (kV) | Max | -       |  | Number of USB2 Type-C Expansion Ports     | Nom |
| Enclosure Material                 | Nom | Plastic |  | Number of USB2 Type-C Upstream Ports      | Nom |
| Expansion Connector Type           | Nom | -       |  | Number of USB3 Type-A Downstream<br>Ports | Nom |
| Form Factor                        | Nom | Desktop |  | Number of USB3 Type-A Expansion Ports     | Nom |

-

-

-

1

\_

\_

-

-

|                                            |     | PP150  | C F |
|--------------------------------------------|-----|--------|-----|
| Fuse Type                                  | Nom | -      |     |
| Host Connector Type                        | Nom | Type-A |     |
| Manufacturing Origin                       | Nom | UK     |     |
| Mass (kg)                                  | Nom | 1.5    |     |
| Model Number                               | Nom | PP15C  |     |
| Number of Thunderbolt 3 Expansion<br>Ports | Nom | -      |     |
| Number of Thunderbolt 3 Upstream<br>Ports  | Nom | -      |     |
| Number of USB Control Ports                | Nom | -      |     |
| Number of USB Downstream Ports             | Nom | 15     |     |
| Number of USB Expansion Ports              | Nom | -      |     |

| roperties                            |     |                  |
|--------------------------------------|-----|------------------|
| Number of USB3 Type-A Upstream Ports |     | -                |
| Number of USB3 Type-C Upstream Ports | Nom | -                |
| Output Power, Max (W)                | Max | 163.8            |
| Part Number                          | Nom | 200285           |
|                                      | Min | -                |
| Power Efficiency at maximum load (%) | Nom | -                |
|                                      |     | -                |
| Power Type                           | Nom | DC               |
| Product Name                         | Nom | PowerPad-<br>15C |
| Vbus Source Power (W)                | Max | 163.8            |

Cambrionix CHARGE • CONNECT • MANAGE

Table 6-3

| PP15C Environmental Properties  |     |      |  |  |  |
|---------------------------------|-----|------|--|--|--|
| Ambient Operating Temperature   | Min | 0    |  |  |  |
| (°C)                            | Max | 35   |  |  |  |
|                                 | Min | 20   |  |  |  |
| Relative Humidity Range (%)     | Max | 80   |  |  |  |
| Storage Relative Humidity Range | Min | 5    |  |  |  |
| (%)                             | Max | 95   |  |  |  |
| Storage Temperature (°C)        | Min | -20  |  |  |  |
|                                 | Max | 60   |  |  |  |
| Operating Altitude Max (m)      | Max | 2000 |  |  |  |

Table 6-4

| Fan Properties                                |     |      |
|-----------------------------------------------|-----|------|
|                                               | Min | -    |
| Airflow (m3/hr)                               |     | 11.9 |
|                                               | Max | -    |
|                                               | Min | -    |
| Acoustic Noise (dB A)                         | Nom | 20.6 |
|                                               | Max | -    |
| Start Temperature (°C)                        | Nom | 55   |
| 50% Speed Start Temperature (°C)              | Nom | -    |
| Max Airflow Temperature (°C)                  | Nom | 65   |
| Drop to 50% Speed Temperature (°C)            | Nom | -    |
| Drop to Minimum Fan Speed Temperature<br>(°C) | Nom | -    |
| Stop Temperature (°C)                         | Nom | -    |
| Minimum Fan Speed (%)                         | Nom | -    |
| Fan Diameter (mm)                             | Nom | -    |

Table 6-5

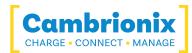

| Boxed Properties              |     |     |  |  |
|-------------------------------|-----|-----|--|--|
| Dimensions, Depth (cm) Nom 10 |     |     |  |  |
| Dimensions, Height (cm)       | Nom | 16  |  |  |
| Dimensions, Width (cm)        | Nom | 28  |  |  |
| Mass (kg)                     | Nom | 1.7 |  |  |

#### Table 6-6

| Power LED Properties     |     |     |  |  |
|--------------------------|-----|-----|--|--|
| Colour                   | Red |     |  |  |
| Diameter (mm)            | Nom | 4.8 |  |  |
|                          | Min | -   |  |  |
| LED Wavelength, Red (nm) | Nom | 626 |  |  |
|                          | Мах | -   |  |  |
| Luminous Intensity (mcd) | Nom | 2.3 |  |  |
| Luminous Intensity (mcd) | Nom | 2.3 |  |  |

Table 6-7

# 6.3. Power Specifications

| PP15C Power Input Properties                    |     |                    |  |  |  |
|-------------------------------------------------|-----|--------------------|--|--|--|
| Connector Type                                  | Nom | 4-Pin Mini-<br>DIN |  |  |  |
|                                                 | Min | -                  |  |  |  |
| Voltage, Vsupply (V)                            | Nom | 12                 |  |  |  |
|                                                 | Max | -                  |  |  |  |
| Voltage Measurement Rate (Hz)                   | Nom | -                  |  |  |  |
| Voltage Measurement Accuracy,<br>Vsupply (%FSR) | Nom | -                  |  |  |  |
|                                                 | Min | -                  |  |  |  |
| Power, Psupply (W)                              | Max | -                  |  |  |  |
|                                                 | Min | -                  |  |  |  |
| Power, no devices attached (W)                  | Nom | -                  |  |  |  |
|                                                 | Max | -                  |  |  |  |

Table 6-8

| AC Power Input Properties                         |     |     |  |  |
|---------------------------------------------------|-----|-----|--|--|
| Operating Curent @ 115VAC (A)                     | Min | 4   |  |  |
|                                                   | Max | 4   |  |  |
| Operating Current @ 2201/AC (A)                   | Min | 2   |  |  |
| Operating Current @ 230VAC (A)                    | Max | 2   |  |  |
|                                                   | Min | 100 |  |  |
| Operating Voltage, Vsupply (VAC)                  | Max | 240 |  |  |
|                                                   | Min | -   |  |  |
| Under Voltage Threshold (VAC)                     | Nom | -   |  |  |
|                                                   | Max | -   |  |  |
|                                                   | Min | -   |  |  |
| Over Valtage Threshold (VAC)                      | Nom | -   |  |  |
| Over Voltage Threshold (VAC)                      | Max | -   |  |  |
| Voltage Measurement Resolution,<br>Vsupply (mVAC) | Nom | -   |  |  |
|                                                   | Min | 2   |  |  |
| Frequency Range (Hz)                              | Max | -   |  |  |

Table 6-9

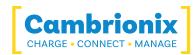

| PP15C DC Power Inp                              | ut Properti | ies |
|-------------------------------------------------|-------------|-----|
|                                                 | Min         | -   |
| Under Voltage (V)                               | Nom         | -   |
|                                                 | Max         | -   |
|                                                 | Min         | -   |
| Current, Isupply (A)                            | Max         | 15  |
|                                                 | Min         | -   |
| Over Voltage (V)                                | Nom         | -   |
|                                                 | Max         | -   |
| Voltage Measurement Resolution,<br>Vsupply (mV) | Nom         | -   |
|                                                 | T-bl- C 10  |     |

Table 6-10

| PSU Properties                           |     |                    |  |  |  |
|------------------------------------------|-----|--------------------|--|--|--|
| Dimensions, Depth (mm)                   | Nom | 85                 |  |  |  |
| Dimensions, Height (mm)                  | Nom | 46                 |  |  |  |
| Dimensions, Width (mm)                   | Nom | 210                |  |  |  |
| Input Connector Type                     | Nom | C14                |  |  |  |
| Input Power Type                         | Nom | AC                 |  |  |  |
| Output Connector Type                    | Nom | 4-Pin Mini-<br>DIN |  |  |  |
| Output Power Max (W)                     | Max | 180                |  |  |  |
| Output Power Type                        | Nom | DC                 |  |  |  |
| Part Number                              | Nom | 200421             |  |  |  |
|                                          | Min | -                  |  |  |  |
| Power Efficiency, at maximum<br>load (%) | Nom | -                  |  |  |  |
|                                          | Мах | -                  |  |  |  |

#### Table 6-11

| Power connection pin layout |     |          |  |
|-----------------------------|-----|----------|--|
|                             | Pin | Function |  |
|                             | 1   | +Vo      |  |
|                             | 2   | +Vo      |  |
| 1 4                         | 3   | -Vo      |  |
|                             | 4   | -Vo      |  |

Table 6-12

\* -V is connected to AC input ground.

\*\* The metal ring around the internal pins is also connected to chassis ground.

## 6.4. Port Specifications

| USB Downstream Port Properties    |     |     |  |                                       |     |     |
|-----------------------------------|-----|-----|--|---------------------------------------|-----|-----|
| Short Circuit Detection Time (ms) | Max | -   |  | Vbus Output Current, ALT CDP Mode (A) | Max | -   |
| Short Circuit Response Time (ųs)  | Max | -   |  | Vbus Output Current, CDP Mode (A)     | Max | -   |
|                                   | Min | 0   |  | Vbus Output Current, DCP Mode (A)     | Max | 2.1 |
| USB D Logic Low Voltage (V)       | Max | 0.3 |  | Vbus Output Current, SDP Mode (A)     | Max | -   |
| USB D Logic High Voltage (V)      | Min | 2.8 |  | Vbus Output Power (W)                 | Max | 10  |

| USB                                      | Dow | nstre | eam F |
|------------------------------------------|-----|-------|-------|
|                                          | Max | 3.6   |       |
| USB Hi-Speed Data Rate (Mbps)            | Nom | -     |       |
| USB SuperSpeed Data Rate (Gbps)          | Nom | -     |       |
|                                          | Min | -     |       |
| Vbus Current Measurement Accuracy (%FSR) | Мах | -     |       |
|                                          | Min | -     |       |
| Vbus Current Measurement Range (A)       | Мах | -     |       |
| Vbus Current Measurement Rate (Hz)       | Nom | -     |       |
| Vbus Current Measurement Resolution (mA) | Nom | -     |       |
| Vbus Current Setpoint Resolution (mA)    | Nom | -     |       |
| Vbus Output Current (A)                  | No  | 2.1   |       |
|                                          |     |       |       |

| Port Properties                          |     |     |
|------------------------------------------|-----|-----|
|                                          |     | 4.8 |
| Vbus Output Voltage (V)                  | Nom | 5   |
|                                          | Max | 5.2 |
| Vbus Source Power (W)                    | Max | -   |
| Vbus Voltage Measurement Accuracy (%FSR) |     | -   |
|                                          |     | -   |
| Vbus Voltage Measurement Range (V)       |     | -   |
|                                          |     | -   |
| Vbus Voltage Measurement Rate (Hz)       |     | -   |
| Vbus Voltage Measurement Resolution (mV) |     | -   |
| Vbus Voltage Ripple (mV)                 |     | -   |
| Vbus Voltage Setpoint Resolution (mV)    | Nom | -   |

Table 6-13

Table 6-14

| Upstream Port Properties |     |                       |  |  |
|--------------------------|-----|-----------------------|--|--|
| Vbus Input Current (mA)  | Min | -                     |  |  |
|                          | Nom | -                     |  |  |
|                          | Max | -                     |  |  |
| Vbus Input Power (W)     | Min | -                     |  |  |
|                          | Nom | -                     |  |  |
|                          | Max | -                     |  |  |
| Vbus Input Voltage (V)   | Min | 4.75                  |  |  |
|                          | Nom | 5                     |  |  |
|                          | Max | 5.25                  |  |  |
| Connection speed (Mbps)  | Nom | Transfer Speed (Mbps) |  |  |

Table 6-15

### **Ports Lifetime**

Standard USB connections have a minimum rated lifetime of 1,500 cycles of insertion and removal. USB-C receptacles have a minimum rated lifetime of 10,000 cycles of insertion and removal. This is an industry-standard.

One thing you can do to prolong the lifetime of the ports on your PowerPad-15C is to use "sacrificial cables" in between the hub and your charging cables so when you repeatedly connect/ disconnect you are only going to wear the cables rather than the hub.

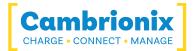

## 6.5. Drawings

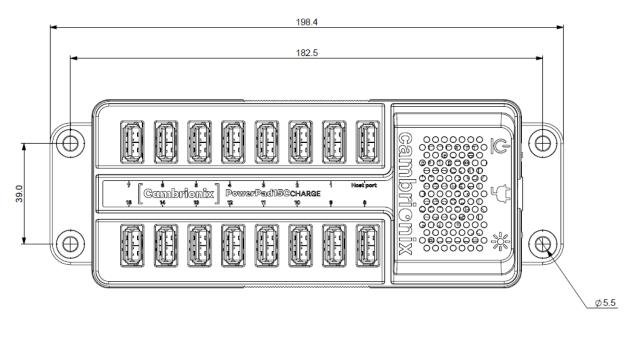

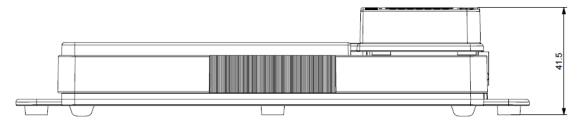

Figure 6.1

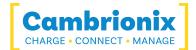

# 7. Troubleshooting

If you experience any issues with your PowerPad-15C ; please try the following troubleshooting steps, if the issue is not addressed in this section, please get in touch with your local vendor or Cambrionix. To contact Cambrionix Support please see Help and Support.

### 7.1. Common troubleshooting tips

Some tips and information to check first.

- If you directly connect the same device to the port the hub is in, does it appear to the OS.
- If you plug a device (phone, USB stick) into the hub, does it appear to the OS (device manager/ system info etc.).
- Try switching the cables with ones that are working/ use cable from a hub that is working.

### 7.2. Logging through Cambrionix Connect

If you are experiencing a bug or an issue, we may ask you to obtain some logs of the behaviour, to see in more detail what is happening. To get logs of the behaviour use the following steps to get a zip file of the logs.

- Open Cambrionix Connect (if this is not already downloaded, then go onto our website and download both the API and Cambrionix Connect) https://www.cambrionix.com/software
- 2. Once inside, select the Computers tab.
- 3. Select localhost or the name of the local computer you are obtaining logs from
- 4. Then, click on the "Hub API"
- 5. From here, you should see a section titled 'API Logging Sections'. Expand the 'Advanced logging settings' downwards.
- 6. Click the "select all" tick box and then the save button.
- 7. After this is enabled, use the hub in a way that causes the issue you are seeing.
- 8. Wait for the issue to occur
- 9. Note the time and date that the issue occurs. Then, go back to the API page in Cambrionix Connect and press the zip logs.

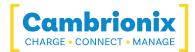

- 10. Once you have the logs un-tick the "select all" box and save your settings.
- 11. Send the logs to us for us to take a look at

The API keeps a maximum of 20 logs at 256 Mb each, so the latest one is usually smaller. If a crash occurs, you would see a smaller log file and the next instance of API shuffles the existing ones

### **Default locations**

Log messages generated by the CambrionixApiService go to syslog.

Using Windows the logs will default to the below location

C:\ProgramData\Cambrionix

Using macOS the logs will default to the below location

Library>Logs>Cambrionix

Using Linux the logs will default to the below location

/var/log/cambrionix

### 7.3. Hardware Failure

If the Hardware fails, the LEDs can flash in a pattern to determine the type of failure. If no LEDs are on the downstream ports, this will be the red power LED flashing in a pattern.

The unit will blink(B) four times, followed by eight long(L) or short(S) flashes, which then repeat. The flashes are a number in binary which match a number in our error code list.

i.e if the LED flashes the following - BBBB SLSSSLSS, the binary number is 01000100.

### 7.4. Device connection

If you are seeing any device connection issues please read through the following trouble shooting steps to see if this resolves the observed behaviour.

### **Device Detection**

Lightning cables have the capacity to draw a small amount of current, even when no device is connected to them. This behaviour can cause a USB hub to interpret the cable as a device with

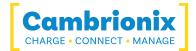

a low power draw, resulting in the hub's LEDs turning on. Additionally, in the case of a Cambrionix Connect system, this may lead to the appearance of an "unknown device" in the interface.

This current draw is a characteristic of lightning cables, as they negotiate power automatically upon connection, regardless of whether a device is attached or not. Consequently, the hub may mistakenly identify the cable itself as an active device, despite the absence of any connected peripherals.

### Device issues when updating

We have found that during updates on some devices the connection can be dropped or lost on the device, this is due to devices going in and out of the bootloader and requiring different power levels. In most instances disabling CDP has resolved this issue for our customers.

You can disable CDP through Internal hub settings either by going through the advanced settings and turning "Sync charge" off or through the API and disabling it via code. For example, the instructions would be below using the command line.

```
settings_unlock
settings_set sync_chrg 00000000000000
```

### Unstable device connection

Some devices can have unstable connections with your host system through USB hubs. We have only observed this behaviour in a very few amount of devices, disabling CDP and setting the ports to always be on has resolved all issues and the connections are stable.

You can disable CDP through Internal hub settings either by going through the advanced settings and turning "Sync charge" off or through the API and disabling it via code. For example, using the command line, the instructions would be as below.

settings\_unlock
settings\_set sync\_chrg 000000000000000

You can set the ports to always be on through Internal hub settings through the advanced settings and turning "Ports On" settings to always on for each port. When you set the port to always be on you will need to set a default profile on each port for when the port(s). There is a description for each profile within Cambrionix connect.

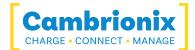

### **Battery information for Android**

If you are observing an issue displaying battery information on Android devices ensure firstly you have ADB tool installed and open then try these things in order.

- 1. Check that developer options are enabled on the android device, and then that USB debugging is also enabled.
- 2. If you have done this step and it still does not work, go to Developer Options and click 'Revoke USB debugging authorisations'. Unplug the cable and reconnect.
- 3. If this still doesn't work, turn off the developer options at the top, re-enable it, and reenable 'USB Debugging'.
- 4. You can get detailed info directly from ADB at each step to diagnose things:

```
adb.exe shell dumpsys battery \# Use -s <code>SERIAL_NUMBER</code> as first options if you have more than 1 Android attached
```

### **Unknown devices**

Sometimes, within Cambrionix Connect and device manager, the connected device may show up as an unknown device.

This can be due to the host system needing to be trusted on the device. This can be done on the device itself on the initial connection.

This could also be due to an insufficient number of endpoints available on the USB controller in the host system. This limitation within the USB controller can only be resolved if you connect fewer USB devices to the controller in question.

For Apple devices there is a setting called "USB accessories" which can be activated, Once activated it will reduce the amount of times a device will need to be unlocked/ trusted. More information can be found at the link <u>https://support.apple.com/en-gb/HT208857</u>.

### Cannot connect any more devices

Sometimes, you may reach the endpoint limit of your USB controller and this may stop you from being able to attach any more devices to your host system.

You can create more space is to change connections from USB3 to USB2. You can change the connection by disabling USB3 in the BIOS on startup.

A much simpler way is to use USB2 cables instead of USB3 cables, limiting the connection to USB2.

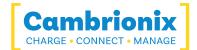

### Port overcurrent behaviour

When a port encounters an overcurrent event, the port is shut down and an error flag (e) is applied to the port, the port stays disabled until the device is removed or the port state is reset (turned to off mode then back to charge) if the short isn't removed the port will shut down again

The error flag for the port can be seen in the state command see the example below where port 4 had overcurrent applied.

>>state
1, 0000, D I, 0, 0, x, 0.00
2, 0000, D I, 0, 0, x, 0.00
3, 0000, D I, 0, 0, x, 0.00
4, 0000, e D I, 0, 0, x, 0.00
5, 0927, A C, 1, 15, x, 0.00
6, 0000, D I, 0, 0, x, 0.00
7, 0000, D I, 0, 0, x, 0.00
8, 0048, A P, 2, 2, x, 0.01

### 7.5. Hub connection issues

If you there are issues with the hub and connecting to your host system, please see below troubleshooting solutions.

### Hub not connecting to host

If you see that the PowerPad-15C is not connecting to the host system, one of the issues may be caused by the USB drivers on your host system not being up to date. It is good practice to ensure you have the latest drivers and updates installed on your host system, which is usually handled by the OS, but sometimes may require an update directly from the USB host controllers manufacturer, which will be found on their website.

USB drivers required are FTDI drivers, which can be found on the site <a href="https://ftdichip.com/drivers/">https://ftdichip.com/drivers/</a>.

### Cannot access the COM port

You may get an error message stating "COM (and then a number) could not be opened (Access is denied)".

This is because an application has control over the COM port that the hub is connected to, and no subsequent application can access the hub. To resolve this, you will need to close any other applications that are using the COM port before trying to use the COM port.

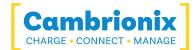

## 7.6. Using with a headless system

If you are using a headless system with no GUI, then and you require to enable logging for support issues, you can use the following command to create the logging cfg file manually:

echo\*=DEBUG>/etc/opt/cambrionix/cambrionix.log.cfg

Then after re-producing the problem, you can zip the logs from the folder

/var/log/cambrionix

You may delete the file below when you are finished with it.

/etc/opt/cambrionix/cambrionix.log.cfg

### 7.7. Software troubleshooting

Some users have noted that the API can cause a high level of CPU usage. This can sometimes be linked to the API recorder service. If you are finding this and you are not using it then we would recommend to uninstall it from your system entirely. Information on how to uninstall programs can be found in the <u>Removing Software</u> section.

### Firmware Update

If you have older hardware with Firmware version number lower than 1.83 then the hub may not be compatible with the Cambrionix Hub API and will need to be updated to the latest version of Firmware using the Command Line Updater which can be downloaded and installed from the following link.

https://www.cambrionix.com/cambrionix-clu

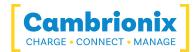

# 8. Returns and Damaged Products

If you wish to return or fix a damaged product first look at the terms on our website

#### www.cambrionix.com/terms-conditions

Before a product is returned please contact support using the methods detailed in the Help and Support section.

### 8.1. What if my order arrives with an issue?

- If you have received your order in a damaged box and/or the product has physical damage please contact Cambrionix Customer Support or your distribution partner.
   Please provide photos of the damaged box and/or product when contacting Customer support.
- If an item in your order does not have physical damage but is not functioning properly or will not power on, please contact Customer Support or your distribution partner and provide as much information as possible and including any steps followed to troubleshoot internally.
- Please include photos of the damaged box and product when contacting Customer Support.

Note: If you have received your order in a damaged box and the damage was indicated to the courier, please provide us with a copy of the delivery note detailing this.

### 8.2. What happens after I have requested a Return?

- If you have not purchased the Product(s) direct from Cambrionix please contact the vendor the item was originally purchased from for their returns process.
- Once you have notified Cambrionix of your return, Cambrionix will arrange for the collection of the product(s), or provide instructions and details for you to return the product direct.
- When returning your product(s), please only send back the items that were advised through the support process.
- Return your product(s) in the original packaging where you can. Where original packaging is not available, use suitable packing methods, which will ensure that the product cannot be subject to impact damage. i.e. double-walled cardboard box with 50mm of soft material.
- Product(s) not returned in their original condition may result in additional costs, please refer to the warranty and terms section on our <u>website</u>.

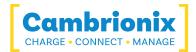

- Where Cambrionix arranges collection, return shipping will be free, unless Cambrionix notified you otherwise.
- When contacting us about returning a product please provide the following information.
  - Collection Address
  - Weights and Dimensions WxDxH (m) of shipment
  - Preferred collection date and time.

- Product serial number(s) (this can be found on a label on the rear or underside of the unit)

- Purchase order number(s)

## 8.3. Waste Electrical and Electronic Equipment (WEEE)

Disposal of Old Electrical & Electrical Equipment (Applicable in the European Union and other European countries with separate collection systems)

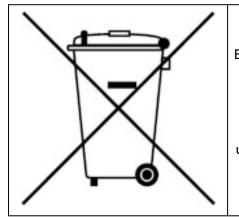

This product is subject to Directive 2012/19/EU of the European Parliament and the Council of the European Union on the waste electrical and electronic equipment (WEEE), and in jurisdictions adopting that Directive, is marked as being put on the market after August 12, 2005, and should not be disposed of as unsorted municipal waste. Please utilize your local WEEE collection facilities in the disposition of this product and otherwise observe all applicable requirements.

Cambrionix PRN (Producer Registration Number) For the UK is "WEE/BH191TT".

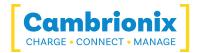

# Use of Trademarks, Registered Trademarks, and other Protected Names and Symbols

This manual may make reference to trademarks, registered trademarks, and other protected names and or symbols of third-party companies not related in any way to Cambrionix. Where they occur these references are for illustrative purposes only and do not represent an endorsement of a product or service by Cambrionix, or an endorsement of the product(s) to which this manual applies by the third-party company in question.

Cambrionix hereby acknowledges that all trademarks, registered trademarks, service marks, and other protected names and /or symbols contained in this manual and related documents are the property of their respective holders

"Mac® and macOS® are trademarks of Apple Inc., registered in the U.S. and other countries and regions."

"Intel® and the Intel logo are trademarks of Intel Corporation or its subsidiaries."

"Thunderbolt™ and the Thunderbolt logo are trademarks of Intel Corporation or its subsidiaries."

"Android™ is a trademark of Google LLC"

"Chromebook™ is a trademark of Google LLC."

"iOS™ is a trademark or registered trademark of Apple Inc,in the US and other countries and is

used under license."

"Linux<sup>®</sup> is the registered trademark of Linus Torvalds in the U.S. and other countries"

" Microsoft™ and Microsoft Windows™ are trademarks of the Microsoft group of companies."

"Cambrionix® and the logo are trademarks of Cambrionix Limited."

All trademarks and registered trademarks mentioned are acknowledged and respected as the property of their respective holders.

### Important Notice on Protected Information

Please note that certain components of Cambrionix technology are considered protected intellectual property (IP) of Cambrionix. Specifically:

- Source Code: The source code of our software is proprietary and cannot be provided.
- Proprietary Methods: Detailed descriptions and implementations of our proprietary methods are also protected.

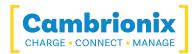

As such, requests for access to the source code or other protected information will be respectfully declined. We appreciate your understanding and cooperation.

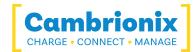

# **Cambrionix Patents**

| Title                          | Link                 | Application<br>Number | Grant Number |
|--------------------------------|----------------------|-----------------------|--------------|
| Syncing and Charging Port      | <u>GB2489429</u>     | 1105081.2             | 2489429      |
| CAMBRIONIX                     | <u>UK00002646615</u> | 2646615               | 00002646615  |
| CAMBRIONIX VERY<br>INTELLIGENT | <u>UK00002646617</u> | 2646617               | 00002646617  |

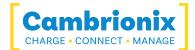

# **Terms and Conditions**

The use of Cambrionix hubs is subject to the Cambrionix Terms and Conditions, the document can be downloaded and viewed using the following link.

https://downloads.cambrionix.com/documentation/en/Cambrionix-Terms-and-Conditions.pdf

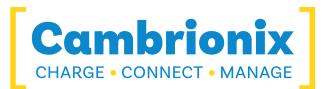

Cambrionix Limited The Maurice Wilkes Building Cowley Road Cambridge CB4 0DS United Kingdom

+44 (0) 1223 755520 https://www.cambrionix.com

Cambrionix Ltd is a company registered in England and Wales

with the company number 06210854